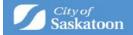

# **Applying for a Zoning Bylaw Map Amendment**

#### Steps and hints for a successful application.

Applicants must ensure the information and documentation submitted in ePermitting is correct, complete and meets our standards.

Applying through ePermitting is done through answering a series of questions. Required fields are marked with an asterix<sup>\*</sup>.

Questions are answered in the following methods:

- pull-down menu
- searchable database (shown by a search button beside the field)
- text field

If you need to sign up for an ePermitting account, follow the instructions for <u>how to create/login</u> to your ePermitting account.

Once you have logged into the ePermitting system, follow these step-by-step instructions for how to apply and how to make a payment.

Applications that are started, but not completed, are saved as a draft application. Draft applications can be accessed from the 'Home' page under the 'My Activities' tab.

- 1. Once logged into ePermitting you will choose Planning Approvals from the Home page menu.
- 2. Select the 'Zoning Bylaw Amendment' Application Type

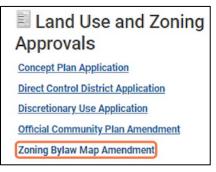

#### 3. Navigate to 'Select the option that best describes the application'

Click the 'Select the option that best describes the application' dropdown and select 'Zoning Bylaw Amendment'

| Planning Application Name:                             | Zoning Bylaw Map Amendment |   |
|--------------------------------------------------------|----------------------------|---|
| Select the option that best describes the application: | Zoning Bylaw Map Amendment | ~ |
| Select the type of application:                        | (None)                     |   |
| Select the scope of activity:                          | Zoning Bylaw Map Amendment |   |

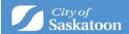

Then click the 'Select the type of application' dropdown and select the appropriate option

| APPLICATION                                              |                                     |     |
|----------------------------------------------------------|-------------------------------------|-----|
| Planning Application Name:                               | Zoning Bylaw Map Amendment          |     |
| * Select the option that best describes the application: | Zoning Bylaw Map Amendment          | ~   |
| * Select the type of application:                        | (None)                              | ~   |
| * Select the scope of activity:                          | (None)<br>Consistent w/Concept Plan |     |
|                                                          | Low Density                         |     |
|                                                          | Medium/High Density                 |     |
| *Description of Proposed Activity:                       |                                     | [+] |

Select the 'Select the scope of work' dropdown and click the appropriate application scope

|            | Discretionary Use Application |          |
|------------|-------------------------------|----------|
| olication: | New                           | *        |
|            | Standard Discretionary Use    | <b>v</b> |
|            | Boarding House                | ~        |

# **OPTIONAL** – Additional Application Scopes

- **a.** If there are additional application scopes that are relevant (e.g. your application includes a concept plan and zoning by agreement), then additional application scopes can be added using the '+ Additional Application Scope(s) button'.
- b. Optional Action: Click the '+ Additional Application Scope(s)' button, select the appropriate application scope checkbox, then click the 'Select' button.

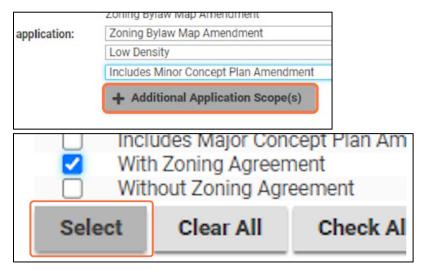

# 4. Enter a 'Description of proposed activity'

a. This field is intended to provide a brief summary of the proposed development. You will be asked to upload a more detailed description later in the application process.

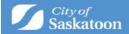

b. Type a description for the proposed map amendment in the 'Description of Proposed Activity' field

|                        | + Additional Application Scope(s)                                                  |                        |            |
|------------------------|------------------------------------------------------------------------------------|------------------------|------------|
|                        | With Zoning Agreement                                                              | ж                      |            |
| tivity:                | Test - low density rezoning from X to X, include<br>amendment and zoning agreement | s a minor concept plan | [+]<br>[-] |
| cation will belong to: |                                                                                    | ٩,                     |            |

# 5. OPTIONAL - 'Select the project this application will belong to'

- A 'Project' can be created to group associated applications (acts as a folder for grouping applications), for example if your zoning bylaw amendment application is related to a concept plan amendment application). For directions on how to create a 'Project' see <u>https://www.saskatoon.ca/content/guide-how-create-project</u>
- b. Once a project has been created it can be associated with the application that you're applying for using the 'Select the project this application will belong to' look up Q
- c. Optional Action: Select the 9, enter the Project File number, select search

| *Description of Proposed Activity:                  |          |
|-----------------------------------------------------|----------|
|                                                     |          |
| Select the project this application will belong to: | <u>्</u> |
| Presubmittal Application:                           | Q        |
|                                                     |          |

#### 6. For Sites with a Civic Address

a. Enter the address into the search bar and then press Search.

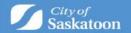

| or Planning Appr       | ovals:                             |                                                  |                                                             |
|------------------------|------------------------------------|--------------------------------------------------|-------------------------------------------------------------|
| or applications that   | contain multiple civic address     | please add ALL properties using the Address      | Search tool                                                 |
| For parcels that have  | n't been assigned a civic addre    | ess a unique SITE ID will need to be entered.    |                                                             |
| To determine the SIT   | E ID, please visit the city's Deve | elopment Portal (GIS Map Tool).                  |                                                             |
| Using the map tool z   | oom in to find the applicable Pa   | arcel, click on (select) the Parcel and copy the | SITE ID number. Paste the SITE ID into the address search i |
| Additional details, su | ch as a legal description, can b   | be entered under the Specific Location field.    |                                                             |
| Address:               | 222 3r                             | rd Ave N                                         | Search                                                      |
| Parcel ID              | Address                            | Net Acres                                        |                                                             |
|                        | Total Area:                        |                                                  |                                                             |
| Specific Location:     |                                    |                                                  |                                                             |
|                        |                                    |                                                  |                                                             |

b. When you find the address the application is for, click the checkbox 🗹 then the 'Select' button

| ldresses  |                     |
|-----------|---------------------|
|           | ess<br>Brd AV       |
| Clear All | C                   |
|           | ID Addr<br>01 222.3 |

c. Some sites / parcels have multiple addresses associated with them. If the 'Select Primary Address' is displayed, then you will need to select an appropriate option.

| Address:           |                                    |           |
|--------------------|------------------------------------|-----------|
| Parcel ID          | Address                            | Net Acres |
| 1249661            | 222 3rd AVE N, Saskatoon, SK       | 24        |
|                    | Total Area:                        |           |
| Select Primary Add | ress: 222 3rd AVE N, Saskatoon, SK | ~         |
| Specific Location: |                                    |           |

- d. All addresses related associated with the application should be added
- e. Repeat steps 13-15 to assign additional addresses
- 7. For Sites / Parcels that Don't Have an Assigned Civic Address:

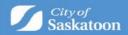

a. For sites that don't have a civic address the 'Development Portal' (GIS Map Tool) can be used to look up the site(s) unique 'SITE ID' number. Click on the Development Portal link:

| For Planning Approvals:                   |                                                                                                    |
|-------------------------------------------|----------------------------------------------------------------------------------------------------|
| For applications that contain multiple ci | vic address please add ALL properties using the Address Search tool                                           |
| For parcels that haven't been assigned a  | a civic address a unique SITE ID will need to be entered.                                                     |
| To determine the SITE ID, please visit th | e city's <mark>Development Portal</mark> <sup>'</sup> GIS Map Tool).                                          |
| Using the map tool zoom in to find the a  | applicable Parcel, click on (select) the Parcel and copy the SITE ID number. Paste the SITE ID into the addre |
| Additional details, such as a legal descr | iption, can be entered under the Specific Location field.                                                     |
| *Address:                                 | Search                                                                                                    |
|                                           |                                                                                                    |

**b.** Either zoom in to the site, or if a nearby intersection in known, the intersection search function (under the 'Searches' tab) can be used.

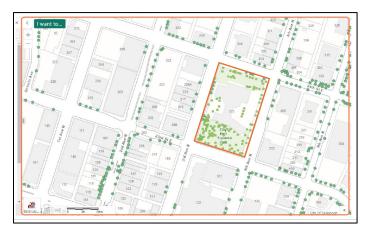

**c.** Once the subject site has been selected a pop-up information window will appear with the unique SITE ID. Copy or record this number.

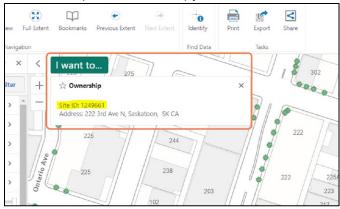

d. Return to the Application Wizard and Enter the Unique SITE ID Number, then add the address.

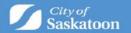

| To determine the SIT   | E ID, please visit the city's I | Development Portal (GIS Map                                                                                                    | Tool).              |                    |                          |
|------------------------|---------------------------------|----------------------------------------------------------------------------------------------------|---------------------|--------------------|--------------------------|
| Using the map tool z   | oom in to find the applicab     | le Parcel, click on (select) the                                                                                                    | Parcel and copy the | SITE ID number. Pa | ste the SITE ID into the |
| Additional details, su | ch as a legal description, c    | an be entered under the Speci                                                                                                    | fic Location field. |                    |                          |
| Address:               | 12                              | 49661                                                                                                    |                     |                    | Search                   |
| Parcel ID              | Address<br>Total Area:          | Net                                                                                                    | Acres               |                    |                          |
| Specific Location:     |                                 |                                                                                                    |                     |                    |                          |
|                        | ·                               |                                                                                                    |                     |                    |                          |
| F                      | Addr<br>Parcel ID               | CONTRACTOR CONTRACTOR |                     |                    |                          |

Click Next when all fields are successfully filled.

e. Optional: Select a Primary Address

Some sites / parcels have multiple addresses associated with them. If the 'Select Primary Address' is displayed, then you will need to select an appropriate option. Click the 'Select Primary Address' dropdown and select an appropriate option

| Address:           |                                             |           |
|--------------------|---------------------------------------------|-----------|
| Parcel ID          | Address                                     | Net Acres |
| 1249661            | 222 3rd AVE N, Saskatoon, SK<br>Total Area: | ×         |
| Select Primary Ad  | dress: 222 3rd AVE N, Saskatoon, SK         | ~         |
| Specific Location: |                                             |           |

#### 8. OPTIONAL – Add Multiple Addresses

a. All addresses associated with an application should be added. You can add multiple addresses by repeating above steps. Click next when done.

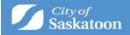

# 9. Enter a Legal Description

a. Action: Enter <u>ALL</u> applicable legal descriptions

| LAND USE INFORMATION |  |
|----------------------|--|
| Legal Description:   |  |
| Lot, Block, Plan     |  |
|                      |  |
|                      |  |
|                      |  |

# 10. Enter a Description of Existing Land/Building

a. Action: Enter a description of the existing use of land and buildings on the subject site(s)

| * | Existing Use of Land/Building: | ~ ~ |
|---|--------------------------------|-----|
|   | Test - undeveloped             | ר   |
|   |                                |     |
|   |                                | 11  |

#### **11. Select the Proposed Zoning District(s)**

a. Action: Select the '+ Zoning District(s)' button, select the relevant zoning district(s) checkbox, then click the 'Select' button

| *Proposed 2 | Zoning Districts: <b>+</b> Zoning Distric | t(s)  |
|-------------|-------------------------------------------|-------|
| Code        | Short Description                         |       |
| Drensord    | Faut and Dationalay                       |       |
|             | RZA                                       | LOW D |
|             | RM1                                       | Low D |
|             | RM2                                       | Low/A |
| Sele        | ct Clea                                   |       |

#### 12. <u>OPTIONAL</u> – Enter the Proposed Text and Rational

- **a.** This is an optional field. You will be required to upload a detailed document outlining the rational for the proposed amendment.
- b. Optional Action: Enter a description of the amendment rationale.

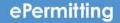

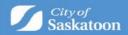

| Code          | Short Description                           |   |
|---------------|---------------------------------------------|---|
| RM1           | Low Density Multiple-Unit Dwelling District | × |
| Proposed Te   | xt and Rationale:                           |   |
| Test - Option | al Description                              |   |
|               |                                             |   |
|               |                                             | 1 |
| a.d.          | N                                           |   |
| Back          | Next                                        |   |

13. Advance to the Next Page by clicking Next

#### **14. Review Required Documentation**

- **a.** Review the 'Required' documents to ensure that you have all necessary required documentation (Land Use Rationale and Map) prior to proceeding.
- **b.** Please note that required documents will need to be attached or an error will be received when trying to submit your application.
- c. Action: Review Required Documentation

| DOCUMENTS TO ATTACH               |          |  |                    |  |
|-----------------------------------|----------|--|--------------------|--|
| Required Uploaded Attachment Type |          |  |                    |  |
|                                   | Required |  | Land Use Rationale |  |
|                                   | Required |  | Мар                |  |
|                                   | Optional |  | Letter of Consent  |  |

#### **15. Upload Required Documents**

- a. The 'Upload Files' button may appear greyed out but can be selected.
- **b.** Multiple files can be added at the same type and the system should allow uploading of any relevant file types (pdf, word, email msg etc)
- c. Action: Click the 'Upload Files' button

|   | Upload Files         |                      |    |
|---|----------------------|----------------------|----|
|   | File Name            |                      | Do |
| - | (17) New Documents   |                      |    |
|   | Test Document 1.docx | Waiting              |    |
|   | Test Descent 10 days | Manager and American |    |

#### **16. Select a Document Type**

a. Action: Under the 'Document Type' column, select the dropdown and assign a document type. <u>REPEAT for each document uploaded</u>. Click Next when done.

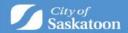

|     | Document Type      | 🗩 Commen   |
|-----|--------------------|------------|
| Nev | y .                | Add commen |
| Nev | Land Use Rationale | Add commen |
|     | Letter of Consent  |            |

b. Please note that required documents will need to be attached or an error will be received when trying to submit your application.

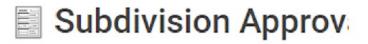

Please upload all "Required" documents and any "Optional" d Under the 'Document Type' column, select the drop down and The "upload documents" box at the bottom of the page may i If the "required documents" list does not display, please call (

#### DOCUMENTS TO ATTACH

| Required | Uploaded | Attachment Type                              |
|----------|----------|----------------------------------------------|
| Required |          | Canada Post Letter                           |
| Required |          | Digital File                                 |
| Required |          | Greater Saskatoon Catholic<br>Schools Letter |
| Required |          | Land Development Section Le                  |
| Required |          | Parks Division Letter                        |

#### **17. Upload Required Documents**

- a. The 'Upload Files' button may appear greyed out but can be selected.
- b. Multiple files can be added at the same type and the system should allow uploading of any relevant file types (dwg, pdf, word, email msg etc).
- c. Click the Upload files button to complete.

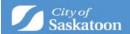

|          |                   | Planning Secti                             |         | м  |
|----------|-------------------|--------------------------------------------|---------|----|
| Requ     | uired             | Saskatoon Public School Division<br>Letter |         |    |
| Required |                   | Shaw Cable Systems Letter                  |         |    |
| UPL      | OADED DOCUMENT    | S                                          |         |    |
| _        | opioad riles      |                                            |         |    |
|          | File Name         |                                            |         | Do |
| -        | (17) New Docume   | nts                                        |         |    |
|          | Test Document 1.d | ocx                                        | Waiting |    |
|          | Test Document 10. | docx                                       | Waiting |    |

# **18. Select a Document Type**

es

a. Under the 'Document Type' column, select the dropdown and assign a document type. <u>REPEAT for each document uploaded</u>.

| ie            |     | Document Type                               | Second Comments |       |
|---------------|-----|---------------------------------------------|-----------------|-------|
| Documents     |     |                                             |                 |       |
| ument 1.docx  | New | -                                           | Add comment     | Can't |
| ument 10.docx | New | 🖹 Canada Post Letter                        | Add comment     | 1     |
| ument 11.docx | New | Digital File                                | Add comment     | ø     |
| iment 12.docx | New | 📄 Greater Saskatoon Catholic Schools Letter | Add comment     | 1     |
| ument 13.docx | New | Land Development Section Letter             | Add comment     | de la |
|               | _   |                                             |                 |       |

#### • <u>Optional</u> – Confirm if all Required Documents Have Been Uploaded

 If you select refresh on the browser page, the required documents list will be updated to show a green checkmark beside each uploaded document.
 Alternatively, if you select the 'Next' button and then the 'Back' button, the required documents list will be updated to show a green checkmark beside each uploaded document.

• If any required documents are missing, you will receive an error when trying to submit the application.

#### Click Next to continue.

#### **19. Optional – add a Professional/Contractor**

If you don't want to add a professional/contractor contact (separate from the surveying company), then skip to step 10. If you do want to add a professional/contractor then click the +Professional/Contractor button:

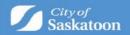

| vision /    | Approval SBA-202                        | 23                                     |
|-------------|-----------------------------------------|----------------------------------------|
| CONTRACTORS |                                         |                                        |
| Contractor  |                                         |                                        |
| Contractor  | Туре                                    |                                        |
| ext         |                                         |                                        |
|             | CONTRACTORS<br>Contractor<br>Contractor | CONTRACTORS Contractor Contractor Type |

• Type the '+ Professional / Contractor' name, then select the 'Search' button

| Professional/Contractor Search |
|--------------------------------|
| usiness Name: Wes<br>Search    |

- If you don't find the professional / contractor using the search, you will be able to add them as a contact when you advance to the next page.
- Click the appropriate checkbox **I**, then click the 'Select' button.

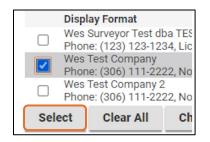

# Click Next

20. Optional – Add a Contact:

o If you don't want to add a contact, then skip to step 35.

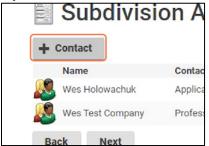

• Enter Contact Details the select the 'Save & Close' button. Then click Next.

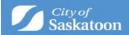

| Conta    | act                 |   |
|----------|---------------------|---|
|          | Developer           |   |
|          | Wes Test            | ] |
|          |                     |   |
|          | westest@gmail.com   |   |
| ny Name: | Wes Test Company    |   |
|          | Project Manager 🗸 🗸 | 0 |
| ents:    |                     | 1 |
|          |                     |   |
|          |                     |   |
|          |                     | 1 |
| el S     | Save Save & Close   |   |

# 21. Payment & Submit Application Page:

#### • Please note the following:

- Application fee payments are required prior to processing your application. Any additional fees (advertising fees) will be communicated to you later in the process with payment options,
- o Credit Card payments can be made online for fees under \$5,000,
- For fees over \$5,000 <u>OR</u> if you would like to be invoiced for your application fees, you will need to select the 'Pay Later & Submit Application' button. Our office will be in contact with you for invoicing details.

The 'Save' button can be selected to save your draft application if you wish to return to the payment / submit application page at a later time. Draft applications can be accessed under 'My Activities' on the 'Home Page'.
 Application fee payments are required prior to processing your application.

• Credit Card payments can be made online for fees under \$5,000.00.

 For other payment methods (invoice / cheque), select 'Pay Later & Submit Application'

 Action: Select Pay Fees & Submit Application to pay by Credit Card (under \$5,000)

<u>OR</u>

 $_{\odot}$  Action: Select Pay Later & Submit Application for other payments (invoice / cheque)

| Subdivision Approval SBA-2023-00171 (Draft)                                                                                                    |
|----------------------------------------------------------------------------------------------------|
| SUBMIT APPLICATION                                                                                                    |
| By clicking submit you are agreeing to the following:                                                                                                    |
| The issuance of a permit and/or approval of this application does not relieve the applicant from comphing with the requirements of applicable codes, regulations, or bytans. The applicable is the ormer of the building or growerty or an autorecent representative of the owner who applicable or the owner who applicable or the owner who appl |
| The Building Standards and Planning and Development Departments use/disclose personal information in accordance with The Local Authority Freedom of Information and Protection o<br>Privacy Act.                                                                                                    |
| Please note:                                                                                                    |
| <ul> <li>If you wish to pay by cheave, select "Pay Later &amp; Submit Application". Cheaves can be made out to the City of Saskatoon and sent to 222 3rd Ave North, Saskatoon SK, S7K CUS.<br/>Please reference the application number (noted at the top of this page) and the project address.</li> </ul>                                                                                                    |
| <ul> <li>Invoice requests can be made for application fees over \$225.00</li> </ul>                                                                                                    |
| For invoice requests, select "Pey Later & Submit Application". Our office will be in contact with you for billing information.                                                                                                    |
| Crodit card payments cannot be accepted for fees over \$5,000, select "Pay Later & Submit Application". Our office will be in contact with you for billing information.                                                                                                    |
| <ul> <li>Payment of outstanding fees or invoices will be required prior to reviewing your application.</li> </ul>                                                                                                    |
| Fees                                                                                                    |
| The following fees must be paid as part of your application.                                                                                                    |
| Description Amount Balance                                                                                                    |
| Subdivision Application \$3495.00 \$3495.00                                                                                                    |
| Back Pay Later & Submit Application Pay Fees & Submit Application Save                                                                                                    |

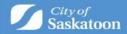

a. Credit Card Payments

• If you selected 'Pay Later & Submit Application' for invoicing, then proceed to the next step.

| Card Number   | MMYY | cw @ |
|---------------|------|------|
|               |      |      |
|               |      |      |
| Order Summary |      |      |
|               |      |      |

## 22. Confirmation Page

- a. Once your application has been submitted you will be taken to a confirmation page. Your application number will be referenced with a status of submitted.
- b. For more information on how to access a submitted application, check the status of your application, submit additional or revised information, make an outstanding payment, or submit an inquiry proceed, please visit the quick guides at <u>https://www.saskatoon.ca/business-development/building-development-construction</u>

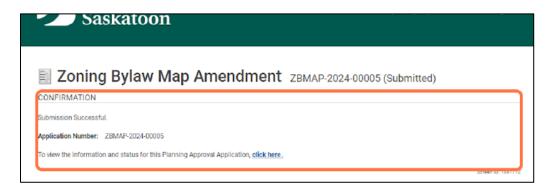